# <span id="page-0-0"></span>**Manual de servicio de Dell™ Vostro™ V13**

[Manipulación del equipo](file:///C:/data/systems/vosV13/sp/sm/work.htm) [Extracción y colocación de piezas](file:///C:/data/systems/vosV13/sp/sm/parts.htm) [Especificaciones](file:///C:/data/systems/vosV13/sp/sm/specs.htm) [Programa de configuración del sistema](file:///C:/data/systems/vosV13/sp/sm/Bios.htm) **[Diagnósticos](file:///C:/data/systems/vosV13/sp/sm/diags.htm)** 

### **Notas, precauciones y avisos**

**NOTA:** una NOTA indica información importante que le ayuda a conseguir un mejor rendimiento de su equipo.

△ PRECAUCIÓN: un mensaje de PRECAUCIÓN indica la posibilidad de daños en el hardware o la pérdida de datos si no se siguen las instrucciones.

**ADVERTENCIA: un mensaje de ADVERTENCIA indica el riesgo de daños materiales, lesiones o incluso la muerte.** 

Si ha adquirido un equipo Dell™ de la serie n, las referencias a los sistemas operativos Microsoft® Windows® que aparezcan en este documento no serán aplicables.

## **La información contenida en este documento puede modificarse sin previo aviso. © 2010 Dell Inc. Todos los derechos reservados.**

Queda estrictamente prohibida la reproducción de este material en cualquier forma sin la autorización por escrito de Dell Inc.

Marcas comerciales utilizadas en este texto: *Dell,* el logotipo de DELL y Vostro son marcas comerciales de Dell Inc.; I*ntel, Core y Celero*n son marcas comerciales o marcas<br>registradas de Intel Corporation; *Microsoft, W* 

Otras marcas y otros nombres comerciales pueden utilizarse en este documento para hacer referencia a las entidades que los poseen o a sus productos. Dell Inc. renuncia a<br>cualquier interés sobre la propiedad de marcas y nom

Febrero de 2010 Rev. A00

# <span id="page-1-0"></span>**Programa de configuración del sistema**

**Manual de servicio de Dell™ Vostro™ V13**

- [Descripción general](#page-1-1)
- $\bullet$  Acceso al programa de configuración del siste
- [Pantallas del programa de configuración del sistema](#page-1-3)
- [Opciones del programa de configuración del sistema](#page-2-0)

## <span id="page-1-1"></span>**Descripción general**

Utilice el programa de configuración del sistema para realizar lo siguiente:

- l Modificar la información de configuración del sistema después de haber añadido, cambiado o quitado hardware del equipo
- l Establecer o cambiar una opción seleccionable por el usuario, como la contraseña de usuario
- l Leer la cantidad de memoria actual o definir el tipo de unidad de disco duro instalada

Antes de utilizar el programa de configuración del sistema, se recomienda anotar la información de las pantallas de configuración del sistema para poder utilizarla posteriormente.

**PRECAUCION:** a menos que sea un usuario experto, no cambie la configuración de este programa. Algunos cambios pueden hacer que el equipo no<br>funcione correctamente.

## <span id="page-1-2"></span>**Acceso al programa de configuración del sistema**

- 
- 1. Encienda (o reinicie) el equipo. 2. Cuando se muestre el logotipo azul de DELL™, espere a que aparezca el indicador de F2.
- 3. Cuando aparezca dicho indicador, pulse <F2> inmediatamente.

**A** NOTA: el indicador de F2 indica que el teclado se ha inicializado. Este indicador puede aparecer muy rápidamente, por lo que debe estar atento para verlo y pulsar <F2>. Si pulsa <F2> antes de que se le solicite, esta pulsación de tecla no tendrá ningún efecto.

4. Si tarda demasiado y aparece el logotipo del sistema operativo, espere hasta que se muestre el escritorio de Microsoft® Windows®. A continuación, apague el equipo y vuelva a intentarlo.

# <span id="page-1-3"></span>**Pantallas del programa de configuración del sistema**

**Menu** (Menú): aparece en la parte superior de la ventana del programa de configuración del sistema. Este campo consiste en un menú de acceso a las opciones del programa de Configuración del sistema. Pulse las teclas <←> y <→> para desplazarse. Al resaltar una opción del Menu (Menú), Options List<br>(Lista de opciones) muestra las opciones que definen el hardware instal

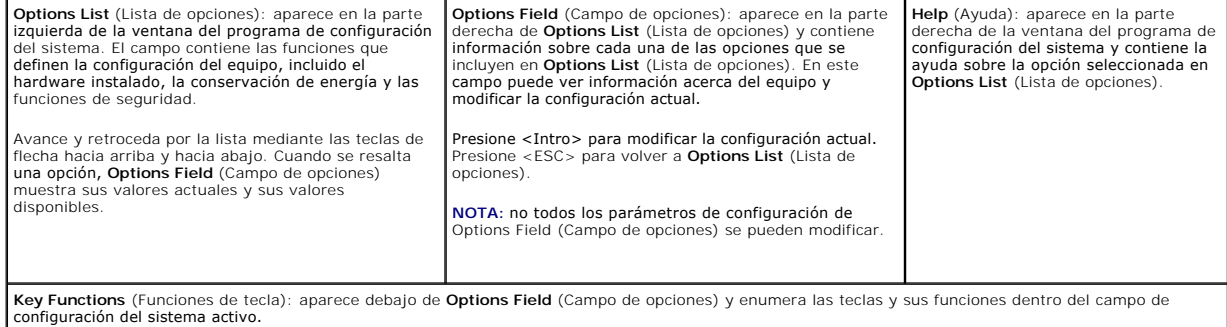

Utilice las siguientes teclas para desplazarse por las pantallas del programa de configuración del sistema:

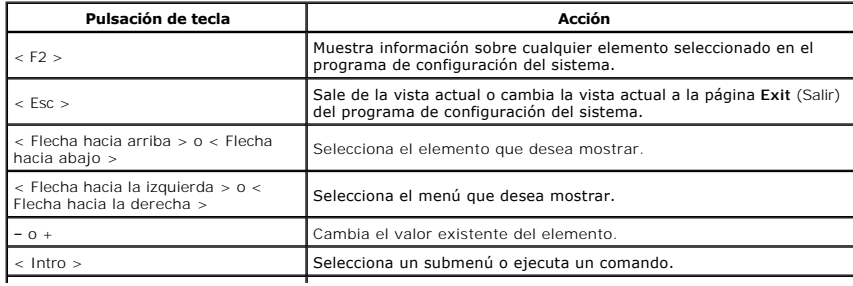

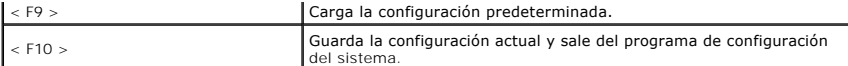

# <span id="page-2-0"></span>**Opciones del programa de configuración del sistema**

# **Main (Principal)**

La pestaña Main (Principal) muestra las principales características de hardware del equipo. La tabla siguiente define la función de cada opción.

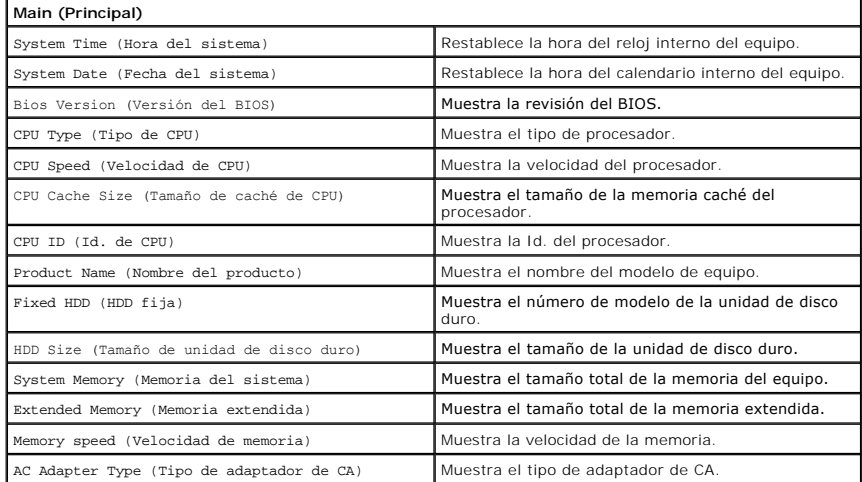

## **Advanced (Avanzadas)**

La pestaña Advanced (Avanzadas) permite establecer diversas funciones relacionadas con el modo DOS y el arranque. La tabla siguiente define la función de cada opción y su valor predeterminado.

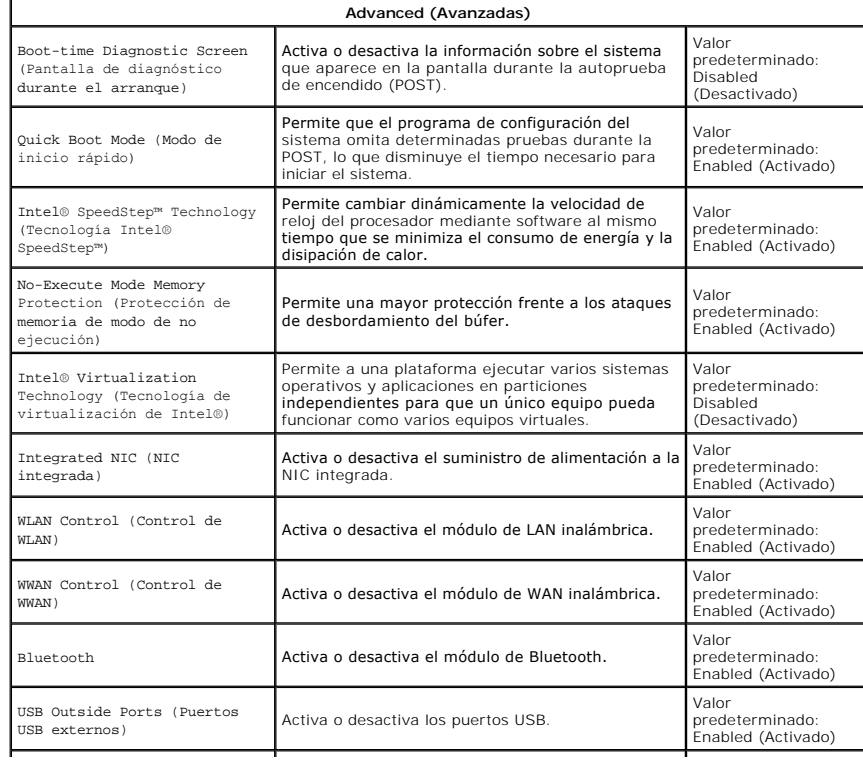

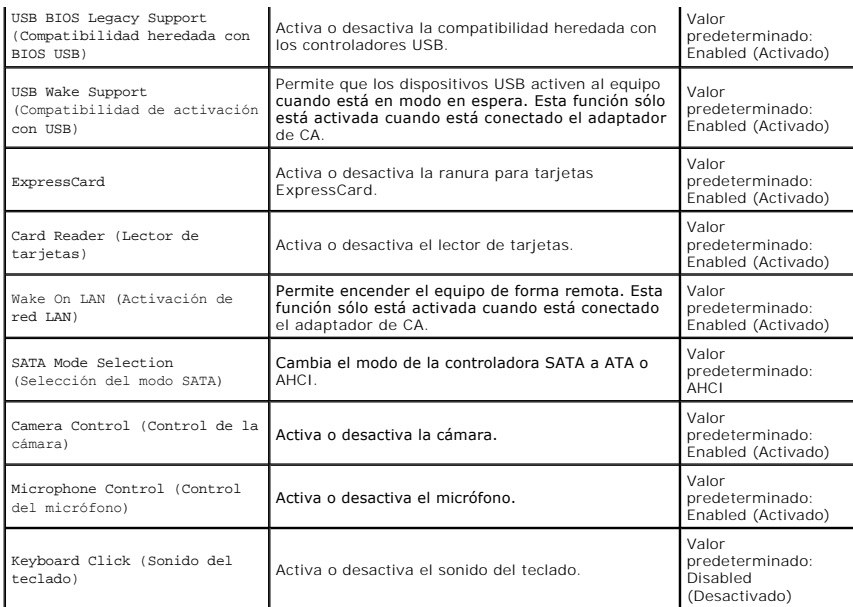

# **Security (Seguridad)**

La pestaña Security (Seguridad) muestra el estado de seguridad y permite administrar las funciones de seguridad del equipo.

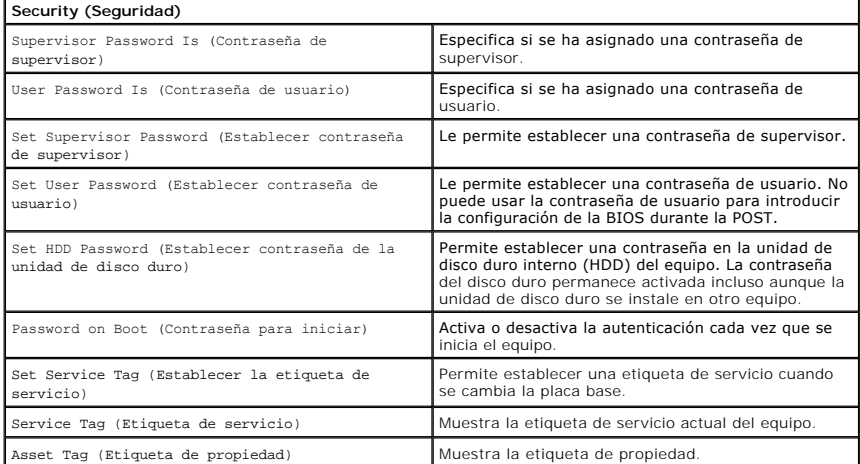

# **Boot (Inicio)**

La pestaña Boot (Inicio) le permite cambiar la secuencia de inicio.

# **Exit (Salir)**

Esta sección le permite guardar, descartar y cargar la configuración predeterminada antes de salir del programa de configuración del sistema.

## <span id="page-4-0"></span>**Diagnósticos**

**Manual de servicio de Dell™ Vostro™ V13** 

- **[Indicadores luminosos de estado del dispositivo](#page-4-1)**
- [Indicadores luminosos de estado de la batería](#page-4-2)
- **[Indicadores luminosos de estado del teclado](#page-4-3)**
- [Códigos de error de LED](#page-4-4)

## <span id="page-4-1"></span>**Indicadores luminosos de estado del dispositivo**

Ü Se ilumina al encender el equipo y parpadea cuando éste se encuentra en un modo de administración de energía.

Se ilumina cuando el equipo lee o escribe datos.

Emite una luz fija o parpadea para indicar el estado de carga de la batería.

œ Se ilumina cuando la red inalámbrica está activada.

Se ilumina cuando hay una tarjeta con tecnología inalámbrica Bluetooth® activada. Para desactivar sólo la función

- de tecnología inalámbrica Bluetooth, haga clic con el botón secundario del mouse en el icono de la bandeja del sistema y seleccione **Disable Bluetooth Radio** (Desactivar radio Bluetooth).
- 

## <span id="page-4-2"></span>**Indicadores luminosos de estado de la batería**

Si el equipo está conectado a un enchufe eléctrico, el indicador de la batería funciona de la siguiente manera:

- l **Luz ámbar y luz azul parpadeando alternativamente:** se ha conectado al equipo portátil un adaptador de CA no compatible o no autenticado y que no
- s de Dell. l **Luz ámbar parpadeando alternativamente con luz azul fija:** error temporal de la batería con presencia del adaptador de CA.
- 
- 1 **Luz ámbar parpadeando constantemente:** error grave de la batería con presencia del adaptador de CA.<br>1 Luz apagada: batería en modo de carga completa con presencia del adaptador de CA.<br>1 Luz azul encendida: batería en m
- 

### <span id="page-4-3"></span>**Indicadores luminosos de estado del teclado**

Los indicadores luminosos de color verde situados sobre el teclado indican lo siguiente:

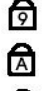

n 甬

⊀

Se ilumina cuando el teclado numérico está activado.

Se ilumina cuando la función Bloq Mayús está activada.

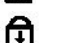

Se ilumina cuando la función Bloq Despl está activada.

## <span id="page-4-4"></span>**Códigos de error de LED**

En la tabla siguiente se muestran los códigos de LED que pueden aparecer en una situación sin POST.

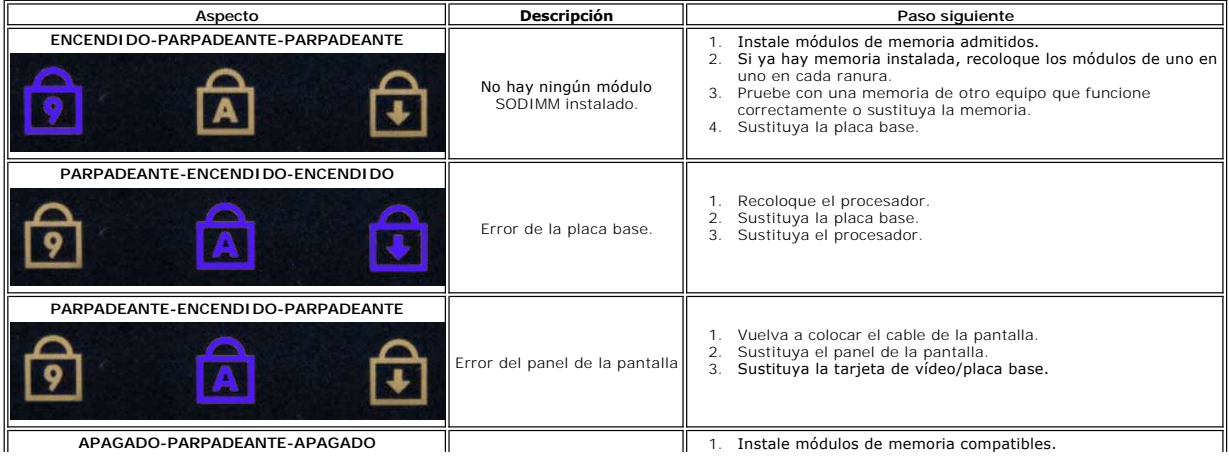

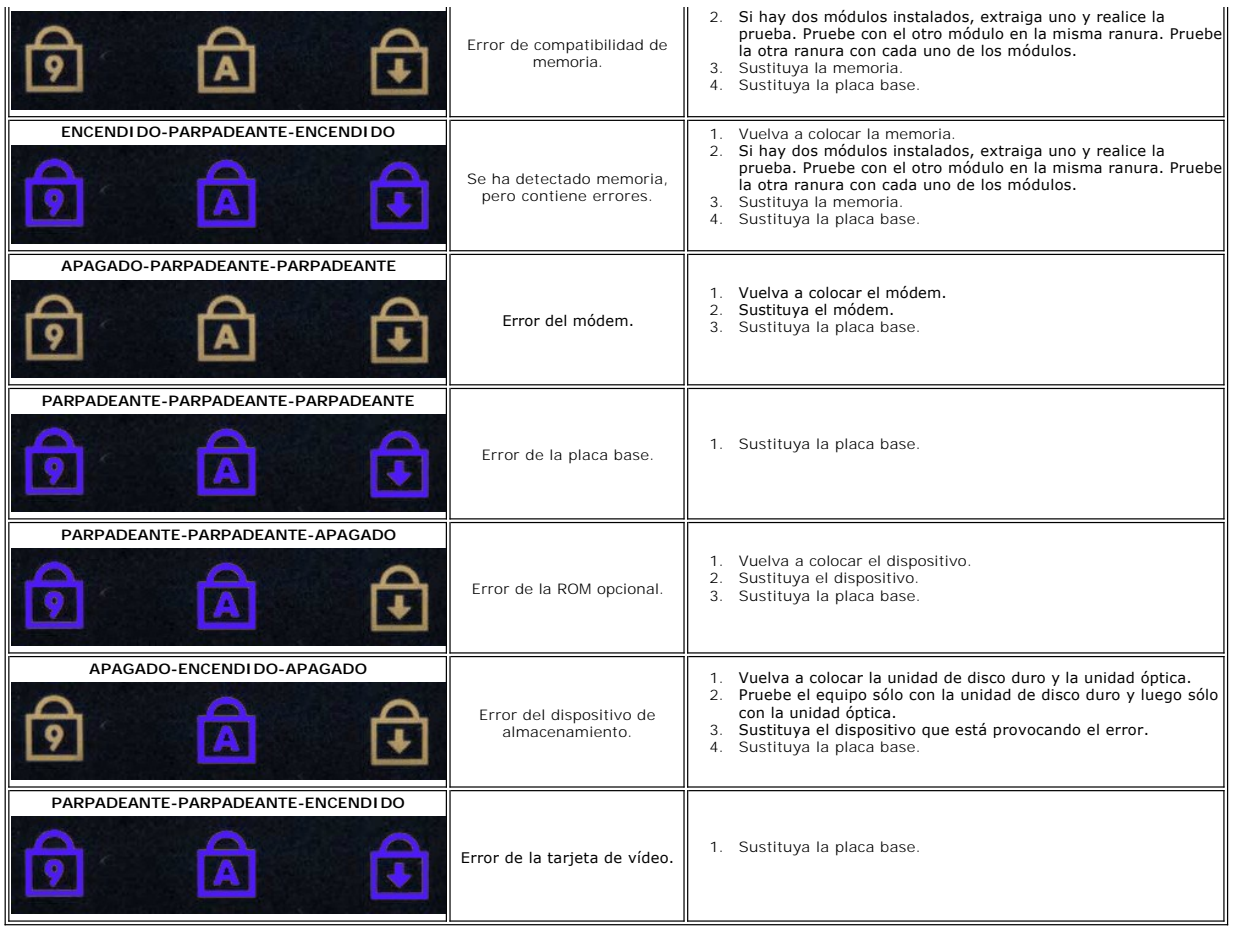

## <span id="page-6-0"></span>**Extracción y colocación de piezas Manual de servicio de Dell™ Vostro™ V13**

- **O** [Tarjeta ExpressCard](file:///C:/data/systems/vosV13/sp/sm/TD_Ex_Card.htm)
- [Tarjeta SIM \(módulo de identidad de suscripciones\)](file:///C:/data/systems/vosV13/sp/sm/TD_SIM_Card.htm)
- [Cubierta de la base](file:///C:/data/systems/vosV13/sp/sm/TD_Bottom_Base.htm)
- [Tarjeta de Red de área local inalámbrica \(WLAN\)](file:///C:/data/systems/vosV13/sp/sm/TD_WLAN.htm)
- [Unidad de disco duro y placa de audio](file:///C:/data/systems/vosV13/sp/sm/TD_Audio_HDD.htm)
- **O** [Altavoz](file:///C:/data/systems/vosV13/sp/sm/TD_Speaker.htm)
- **O** [Memoria](file:///C:/data/systems/vosV13/sp/sm/TD_Memory.htm)
- [Batería de tipo botón](file:///C:/data/systems/vosV13/sp/sm/TD_Coin_Battery.htm)
- [Conjunto de disipador de calor y ventilador](file:///C:/data/systems/vosV13/sp/sm/TD_Heatsink.htm)
- [Panel de la pantalla](file:///C:/data/systems/vosV13/sp/sm/TD_LCD.htm)
- [Reposamanos y ensamblaje de la pantalla](file:///C:/data/systems/vosV13/sp/sm/TD_Palm_LCD.htm)
- [Tarjeta Secure Digital \(SD\)](file:///C:/data/systems/vosV13/sp/sm/TD_SD_Card.htm)
- **[Batería](file:///C:/data/systems/vosV13/sp/sm/TD_Battery.htm)**
- **O** [Lector de tarjetas SIM](file:///C:/data/systems/vosV13/sp/sm/TD_SIM.htm)
- [Sensor de cierre de la pantalla](file:///C:/data/systems/vosV13/sp/sm/TD_Hal_Sensor.htm)
- [Cubierta del LED](file:///C:/data/systems/vosV13/sp/sm/TD_Power_Button_Panel.htm)
- **O** [Teclado](file:///C:/data/systems/vosV13/sp/sm/TD_Keyboard.htm)
- [Lector de tarjetas ExpressCard/SD](file:///C:/data/systems/vosV13/sp/sm/TD_Card_Reader.htm)
- **[Placa base](file:///C:/data/systems/vosV13/sp/sm/TD_System_Board.htm)**
- [Tarjeta interna con tecnología inalámbrica Bluetooth®](file:///C:/data/systems/vosV13/sp/sm/TD_Bluetooth.htm)
- **C** [Embellecedor de la pantalla](file:///C:/data/systems/vosV13/sp/sm/TD_LCD_Bezel.htm)
- **O** [Cámara](file:///C:/data/systems/vosV13/sp/sm/TD_Camera.htm)

### <span id="page-7-0"></span>**Especificaciones Manual de servicio de Dell™ Vostro™ V13**

NOTA: las ofertas pueden variar según la región. Para obtener más información sobre la configuración del equipo, haga clic en Inicio→ Ayuda y soporte<br>técnico y seleccione la opción para ver información sobre el equipo. **[Procesador](#page-7-2)** 

  [Video \(Vídeo\)](#page-7-4) O [Comunicaciones](#page-8-0)

**O** [Información del sistema](#page-7-1)

**O** [Memoria](#page-7-3)

<span id="page-7-3"></span>Г

<span id="page-7-5"></span>Г

- $\bullet$  [Audio](#page-7-5)
- [ExpressCard](#page-8-1)
- [Pantalla](#page-8-2) **O** [Superficie táctil](#page-8-4)
- 
- $\bullet$  [Puertos y conectores](#page-8-2) **O** [Teclado](#page-8-3)
	- **O** [Batería](#page-9-0)
	- **O** [Características físicas](#page-9-2)
- [Adaptador de CA](#page-9-1) [Especificaciones ambientales](#page-9-3)
- <span id="page-7-1"></span>**Información del sistema**  Conjunto de chips Conjunto de chips Mobile Intel® GS45 Express Amplitud del bus de DRAM Buses de 64 bits Amplitud del bus de direcciones del procesador 36 bits

EPROM flash SPI 16 Mbits Bus PCI 32 bits a 33 MHz

<span id="page-7-2"></span>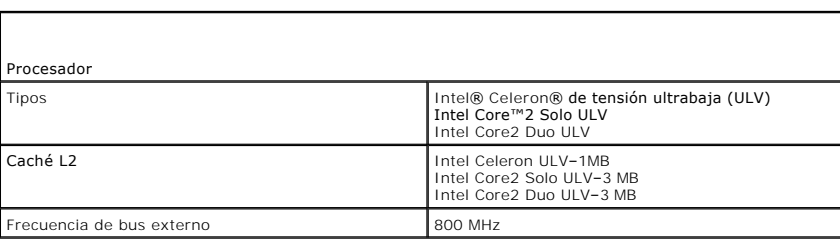

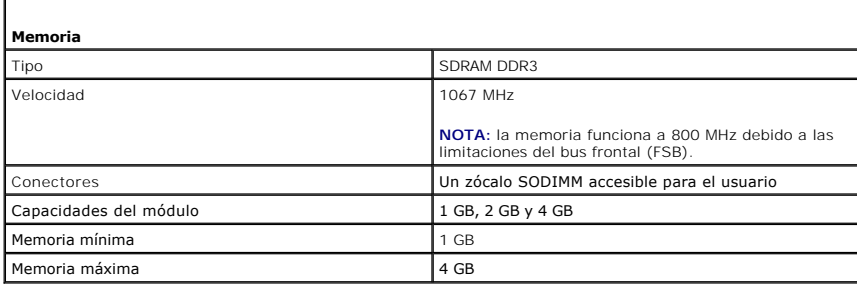

<span id="page-7-4"></span>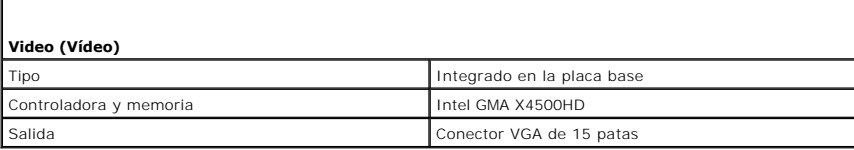

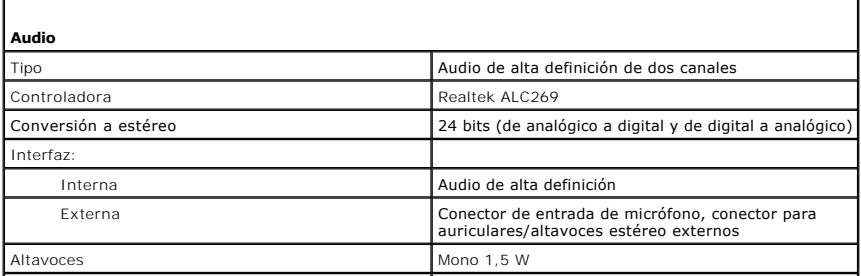

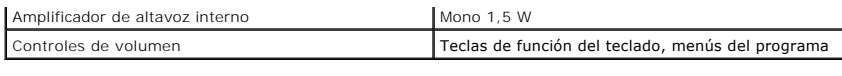

<span id="page-8-0"></span>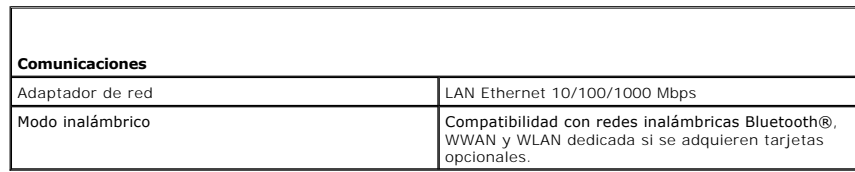

<span id="page-8-1"></span>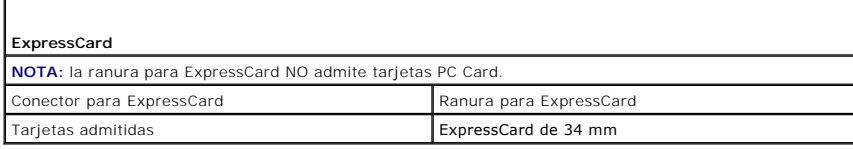

<span id="page-8-2"></span>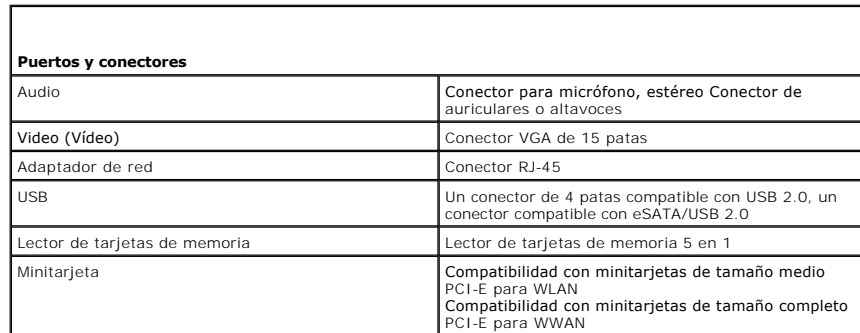

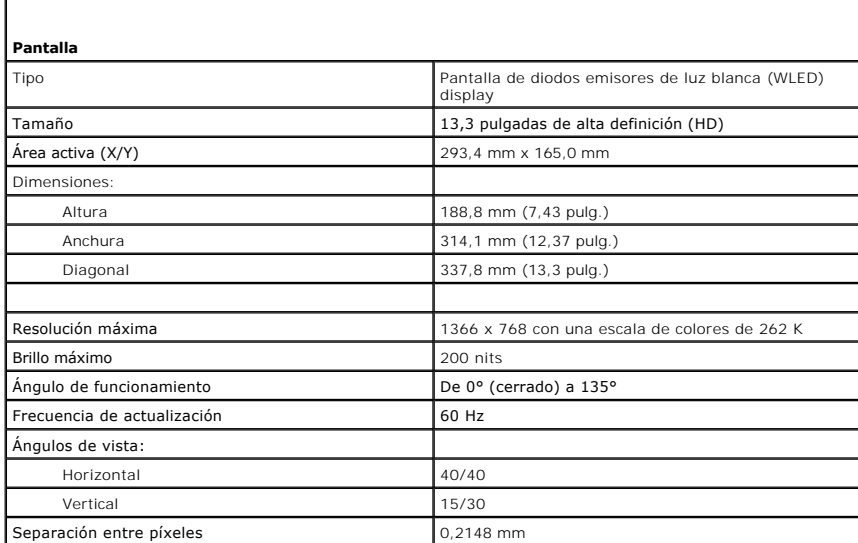

<span id="page-8-3"></span>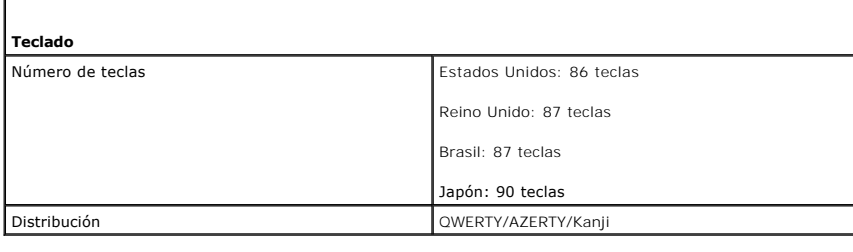

<span id="page-8-4"></span>**Superficie táctil** 

ſ

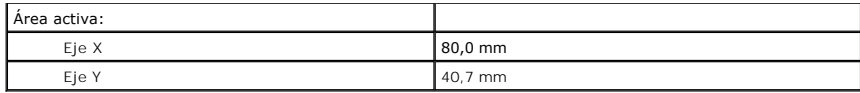

<span id="page-9-0"></span>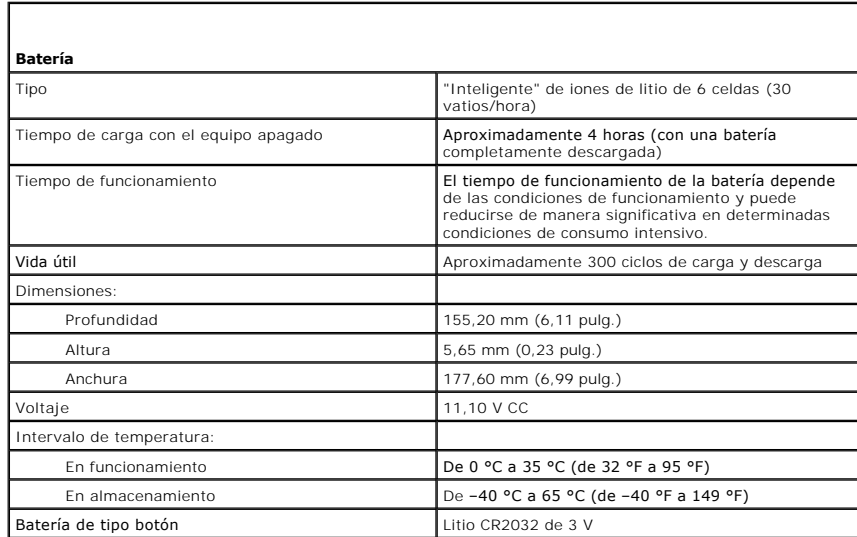

<span id="page-9-1"></span>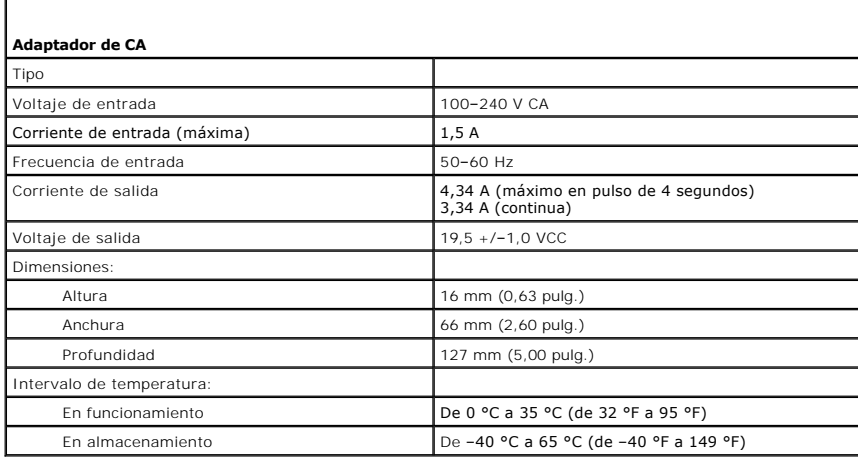

<span id="page-9-2"></span>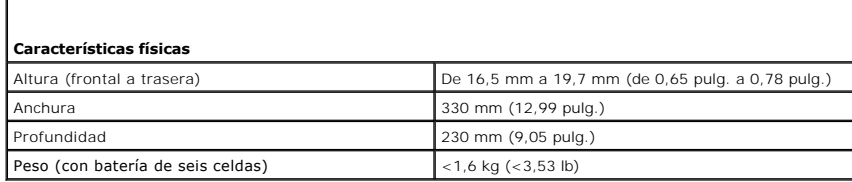

<span id="page-9-3"></span>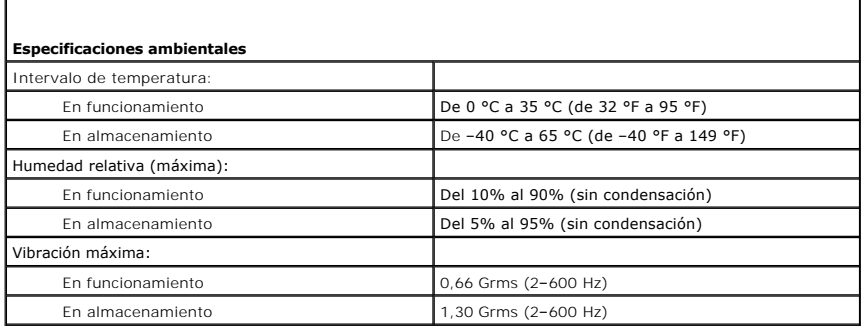

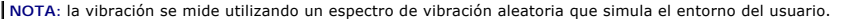

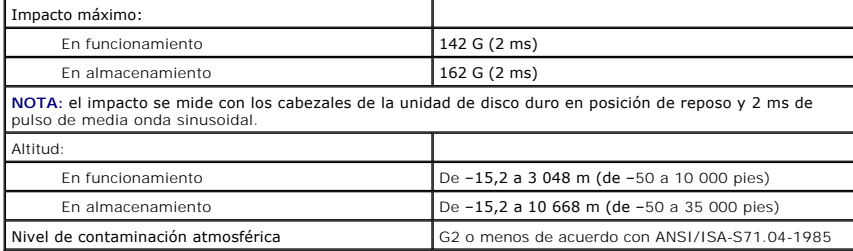

### <span id="page-11-0"></span>**Unidad de disco duro y placa de audio Manual de servicio de Dell™ Vostro™ V13**

AVISO: antes de manipular el interior del equipo, siga las instrucciones de seguridad que se entregan con él. Para obtener información adicional **sobre prácticas recomendadas de seguridad, consulte la página principal de cumplimiento de normativas en www.dell.com/regulatory\_compliance.** 

## **Extracción de la unidad de disco duro y la placa de audio**

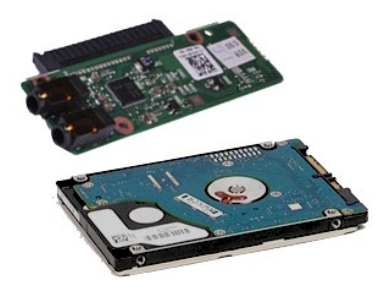

**NOTA:** es posible que deba instalar Adobe® Flash® Player desde **Adobe.com** para poder ver las ilustraciones siguientes.

- 1. Siga los procedimientos que se describen en <u>Antes de manipular el interior del equipo</u>.<br>2. Extraiga la <u>tarjeta ExpressCard,</u> si procede.<br>3. Extraiga la <u>tarjeta SD,</u> si procede.<br>4. Retire la <u>cubierta de la base</u>.
- 
- 
- 
- 5. Extraiga la <u>[batería](file:///C:/data/systems/vosV13/sp/sm/TD_Battery.htm)</u>.<br>6. Desconecte el cable del altavoz de la placa de audio.
- 7. Desconecte el cable de datos de la unidad de disco duro de la placa de audio.
- 8. Quite los tornillos que fijan la placa de audio y la unidad de disco duro al equipo.
- 9. Levante y extraiga el ensamblaje de la unidad de disco duro y la placa de audio del equipo.
- 10. Desenganche la placa de audio de la unidad de disco duro.
- 11. Quite los tornillos que fijan el soporte del disco duro al disco duro.
- 12. Extraiga el disco duro del soporte del disco duro.

# **Colocación de la unidad de disco duro y la placa de audio**

Para volver a colocar la unidad de disco duro y la placa de audio, lleve a cabo los anteriores pasos en el orden inverso.

# <span id="page-12-0"></span>**Batería**

#### **Manual de servicio de Dell™ Vostro™ V13**

AVISO: antes de manipular el interior del equipo, siga las instrucciones de seguridad que se entregan con él. Para obtener información adicional<br>sobre prácticas recomendadas de seguridad, consulte la página principal de cu

# **Extracción de la batería**

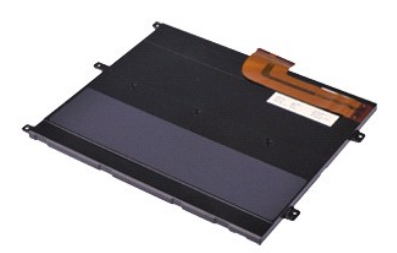

**NOTA:** es posible que deba instalar Adobe® Flash® Player desde **Adobe.com** para poder ver las ilustraciones siguientes.

- 1. Siga los procedimientos que se describen en <u>Antes de manipular el interior del equipo</u>.<br>2. Extraiga la <u>tarjeta ExpressCard,</u> si procede.<br>3. Extraiga la <u>tarjeta SD,</u> si procede.<br>4. Retire la <u>cubierta de la base</u>.
- 
- 
- 5. Levante el gancho de liberación del cable negro para soltar el cable de la batería del conector de la placa base y desconectar el cable de la batería.
- 6. Quite los tornillos que fijan la batería al equipo.
- 7. Levante la batería para sacarla del equipo.

# **Colocación de la batería**

Para volver a colocar la batería, realice los pasos descritos anteriormente en el orden inverso.

# <span id="page-13-0"></span>**Tarjeta interna con tecnología inalámbrica Bluetooth®**

**Manual de servicio de Dell™ Vostro™ V13**

AVISO: antes de manipular el interior del equipo, siga las instrucciones de seguridad que se entregan con él. Para obtener información adicional<br>sobre prácticas recomendadas de seguridad, consulte la página principal de cu

## **Extracción de la tarjeta Bluetooth**

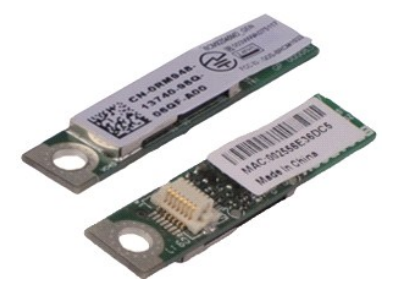

**NOTA:** es posible que deba instalar Adobe® Flash® Player desde **Adobe.com** para poder ver las ilustraciones siguientes.

- 1. Siga los procedimientos que se describen en <u>Antes de manipular el interior del equipo</u>.<br>2. Extraiga la <u>tarjeta ExpressCard,</u> si procede.<br>3. Extraiga la <u>tarjeta SD,</u> si procede.<br>4. Retire la <u>cubierta de la base</u>.
- 
- 
- 5. Extraiga la *[batería](file:///C:/data/systems/vosV13/sp/sm/TD_Battery.htm).*
- Extraiga la batería.<br>Extraiga la [unidad de disco duro y la placa de audio](file:///C:/data/systems/vosV13/sp/sm/TD_Audio_HDD.htm).
- 7. Extraiga la <u>tarjeta WLAN</u>.<br>8. Retire la <u>cubierta del LED</u>.<br>9. Extraiga la <u>memoria</u>.
- 
- 
- 10. Extraiga el <u>teclado</u>.<br>11. Extraiga el <u>lector de tarjetas</u>.
- 12. Extraiga la <u>[batería de tipo botón](file:///C:/data/systems/vosV13/sp/sm/TD_Coin_Battery.htm)</u>.<br>13. Extraiga la <u>placa base</u>.
- 14. Quite el tornillo que fija la tarjeta Bluetooth a la placa base.

15. Levante la tarjeta Bluetooth para extraerla de la placa base.

## **Colocación de la tarjeta Bluetooth**

Para volver a colocar la tarjeta Bluetooth, lleve a cabo los anteriores pasos en el orden inverso.

#### <span id="page-14-0"></span>**Cubierta de la base Manual de servicio de Dell™ Vostro™ V13**

AVISO: antes de manipular el interior del equipo, siga las instrucciones de seguridad que se entregan con él. Para obtener información adicional<br>sobre prácticas recomendadas de seguridad, consulte la página principal de cu

## **Extracción de la cubierta de la base**

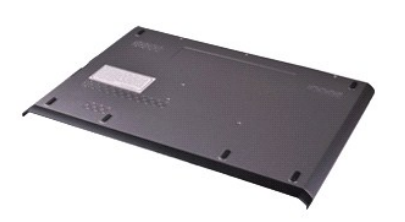

**NOTA:** es posible que deba instalar Adobe® Flash® Player desde **Adobe.com** para poder ver las ilustraciones siguientes.

- 1. Siga los procedimientos que se describen en <u>Antes de manipular el interior del equipo</u>.<br>2. Extraiga la <u>tarjeta ExpressCard,</u> si procede.<br>3. Extraiga la <u>tarjeta SD,</u> si procede.<br>4. Quite los tornillos que fijan la cub
- 
- 
- 5. Quite los tornillos que fijan la cubierta de la base a la parte posterior del equipo.
- 6. Deslice la cubierta de la base hacia la parte frontal del equipo.
- 7. Levante la cubierta de la base para extraerla del equipo.

# **Colocación de la cubierta de la base**

Para volver a colocar la cubierta de la base, lleve a cabo los anteriores pasos en el orden inverso.

## <span id="page-15-0"></span>**Cámara**

**Manual de servicio de Dell™ Vostro™ V13**

AVISO: antes de manipular el interior del equipo, siga las instrucciones de seguridad que se entregan con él. Para obtener información adicional<br>sobre prácticas recomendadas de seguridad, consulte la página principal de cu

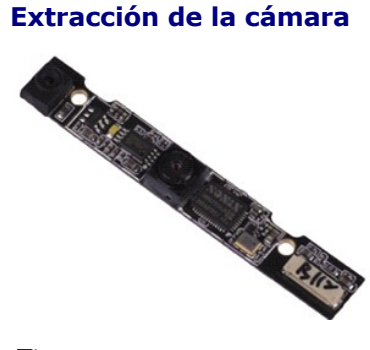

**NOTA:** es posible que deba instalar Adobe® Flash® Player desde **Adobe.com** para poder ver las ilustraciones siguientes.

- 1. Siga los procedimientos que se describen en <u>Antes de manipular el interior del equipo</u>.<br>2. Extraiga la <u>tarjeta ExpressCard,</u> si procede.<br>3. Extraiga la <u>tarjeta SD,</u> si procede.<br>4. Retire la <u>cubierta de la base</u>.
- 
- 
- 
- 5. Extraiga la <u>[batería](file:///C:/data/systems/vosV13/sp/sm/TD_Battery.htm)</u>.<br>6. Extraiga el <u>embellecedor de la pantalla</u>.
- 7. Extraiga el <u>panel de la pantalla</u>.<br>8. Levante con cuidado la cámara utilizando un instrumento de plástico acabado en punta para sacarla de la cubierta de la pantalla.
- 9. Desconecte el cable de la cámara y extraiga la cámara del equipo.

# **Colocación de la cámara**

Para volver a colocar la cámara, realice los pasos descritos anteriormente en el orden inverso.

## <span id="page-16-0"></span>**Lector de tarjetas ExpressCard/SD Manual de servicio de Dell™ Vostro™ V13**

AVISO: antes de manipular el interior del equipo, siga las instrucciones de seguridad que se entregan con él. Para obtener información adicional **sobre prácticas recomendadas de seguridad, consulte la página principal de cumplimiento de normativas en www.dell.com/regulatory\_compliance.** 

## **Extracción del lector de tarjetas ExpressCard/SD**

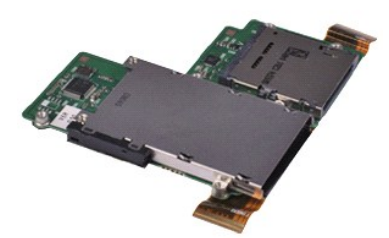

**NOTA:** es posible que deba instalar Adobe® Flash® Player desde **Adobe.com** para poder ver las ilustraciones siguientes.

- 1. Siga los procedimientos que se describen en <u>Antes de manipular el interior del equipo</u>.<br>2. Extraiga la <u>tarjeta ExpressCard,</u> si procede.<br>3. Extraiga la <u>tarjeta SD,</u> si procede.<br>4. Retire la <u>cubierta de la base</u>.
- 
- 
- 
- 5. Extraiga la <u>[batería](file:///C:/data/systems/vosV13/sp/sm/TD_Battery.htm)</u>.<br>6. Extraiga la <u>unidad de disco duro y la placa de audio</u>.
- 
- 
- 
- 7. Extraiga la <u>tarjeta WLAN</u>.<br>8. Retire la <u>cubierta del LED</u>.<br>9. Extraiga el <u>teclado</u>.<br>10. Extraiga el <u>teclado</u>.<br>11. Quite los tornillos que fijan el lector de tarjetas al equipo.
- 12. Dé con cuidado la vuelta al equipo.
- 13. Levante el clip que fija el cable de datos de la unidad de disco duro a la placa base y desconéctelo de su conector en la placa base.
- 14. Levante el lector de tarjetas para sacarlo del equipo.

# **Colocación del lector de tarjetas**

Para volver a colocar el lector de tarjetas, lleve a cabo los anteriores pasos en el orden inverso.

# <span id="page-17-0"></span>**Batería de tipo botón**

**Manual de servicio de Dell™ Vostro™ V13**

AVISO: antes de manipular el interior del equipo, siga las instrucciones de seguridad que se entregan con él. Para obtener información adicional<br>sobre prácticas recomendadas de seguridad, consulte la página principal de cu

## **Extracción de la batería de tipo botón**

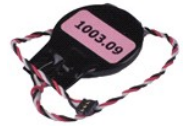

**NOTA:** es posible que deba instalar Adobe® Flash® Player desde **Adobe.com** para poder ver las ilustraciones siguientes.

- 1. Siga los procedimientos que se describen en <u>Antes de manipular el interior del equipo</u>.<br>2. Extraiga la <u>tarjeta ExpressCard,</u> si procede.<br>3. Extraiga la <u>tarjeta SD,</u> si procede.
- 
- 
- 
- 4. Retire la <u>cubierta de la base</u>.<br>5. Extraiga la <u>[batería](file:///C:/data/systems/vosV13/sp/sm/TD_Battery.htm)</u>.<br>6. Extraiga la <u>unidad de disco duro y la placa de audio</u>.<br>7. Retire la <u>cubierta del LED</u>.
- 
- 
- 8. Extraiga el <u>teclado.</u><br>9. Extraiga el <u>lector de tarjetas</u>.<br>10. Extraiga la cinta que fija el cable de la batería de tipo botón al equipo.
- 11. Desconecte el cable de la batería de tipo botón de la placa base.
- 12. Extraiga la batería de tipo botón y el cable del equipo.

## **Colocación de la batería de tipo botón**

Para volver a colocar la batería de tipo botón, realice los pasos descritos anteriormente en el orden inverso.

#### <span id="page-18-0"></span>**ExpressCard Manual de servicio de Dell™ Vostro™ V13**

AVISO: antes de manipular el interior del equipo, siga las instrucciones de seguridad que se entregan con él. Para obtener información adicional<br>sobre prácticas recomendadas de seguridad, consulte la página principal de cu

# **Extracción de la tarjeta ExpressCard**

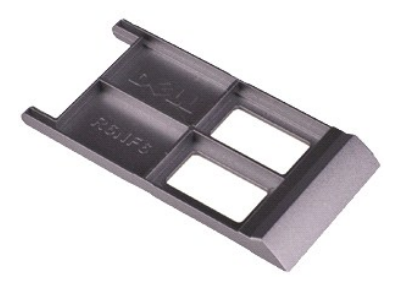

**NOTA:** es posible que deba instalar Adobe® Flash® Player desde **Adobe.com** para poder ver las ilustraciones siguientes.

- 1. Siga los procedimientos que se describen en <u>Antes de manipular el interior del equipo</u>.<br>2. Presione la tarjeta ExpressCard para sacarla del equipo.
- 
- 3. Deslice la tarjeta ExpressCard para extraerla del equipo.

# **Colocación de la tarjeta ExpressCard**

Para volver a colocar la tarjeta ExpressCard, realice los pasos descritos anteriormente en el orden inverso.

#### <span id="page-19-0"></span>**Sensor de cierre de la pantalla Manual de servicio de Dell™ Vostro™ V13**

AVISO: antes de manipular el interior del equipo, siga las instrucciones de seguridad que se entregan con él. Para obtener información adicional<br>sobre prácticas recomendadas de seguridad, consulte la página principal de cu

## **Extracción del sensor de cierre de la pantalla**

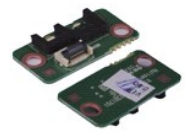

**NOTA:** es posible que deba instalar Adobe® Flash® Player desde **Adobe.com** para poder ver las ilustraciones siguientes.

- 1. Siga los procedimientos que se describen en <u>Antes de manipular el interior del equipo</u>.<br>2. Extraiga la <u>tarjeta ExpressCard,</u> si procede.<br>3. Extraiga la <u>tarjeta SD,</u> si procede.
- 
- 
- 4. Retire la <u>cubierta de la base</u>.<br>5. Extraiga la <u>[batería](file:///C:/data/systems/vosV13/sp/sm/TD_Battery.htm)</u>.
- 6. Quite el tornillo que fija la placa de cierre de la pantalla al equipo.
- 7. Deslice cuidadosamente el pestillo blanco para desconectar el cable flexible que conecta el sensor de cierre de la pantalla al equipo. 8. Extraiga el sensor de cierre de la pantalla del equipo.
- 

## **Colocación del sensor de cierre de la pantalla**

Para volver a colocar el sensor de cierre de la pantalla, lleve a cabo los anteriores pasos en el orden inverso.

### <span id="page-20-0"></span>**Conjunto de disipador de calor y ventilador Manual de servicio de Dell™ Vostro™ V13**

AVISO: antes de manipular el interior del equipo, siga las instrucciones de seguridad que se entregan con él. Para obtener información adicional **sobre prácticas recomendadas de seguridad, consulte la página principal de cumplimiento de normativas en www.dell.com/regulatory\_compliance.** 

## **Retirada del conjunto de ventilador/disipador de calor**

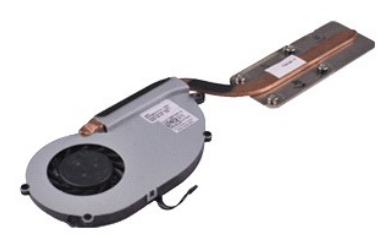

**NOTA:** es posible que deba instalar Adobe® Flash® Player desde **Adobe.com** para poder ver las ilustraciones siguientes.

- 1. Siga los procedimientos que se describen en <u>Antes de manipular el interior del equipo</u>.<br>2. Extraiga la <u>tarjeta ExpressCard,</u> si procede.<br>3. Extraiga la <u>tarjeta SD,</u> si procede.<br>4. Retire la <u>cubierta de la base</u>.
- 
- 
- 
- 5. Extraiga la <u>[batería](file:///C:/data/systems/vosV13/sp/sm/TD_Battery.htm)</u>.<br>6. Extraiga la <u>unidad de disco duro y la placa de audio</u>.
- 7. Extraiga la <u>tarjeta WLAN</u>.<br>8. Retire la <u>cubierta del LED</u>.<br>9. Extraiga la <u>memoria</u>.
- 
- 
- 10. Extraiga el <u>teclado</u>.<br>11. Extraiga el <u>lector de tarjetas</u>.
- 12. Extraiga la <u>[batería de tipo botón](file:///C:/data/systems/vosV13/sp/sm/TD_Coin_Battery.htm)</u>.<br>13. Extraiga la <u>placa base</u>.
- 14. Desconecte el cable del ventilador de la placa base.

15. Quite los tornillos que fijan el disipador de calor y el ensamblaje del ventilador a la placa base.

16. Levante el disipador de calor y el ensamblaje del ventilador para separarlos de la placa base.

## **Colocación del disipador de calor y el ensamblaje del ventilador**

Para volver a colocar el disipador de calor y el ensamblaje del ventilador, lleve a cabo los anteriores pasos en el orden inverso.

#### <span id="page-21-0"></span>**Teclado Manual de servicio de Dell™ Vostro™ V13**

AVISO: antes de manipular el interior del equipo, siga las instrucciones de seguridad que se entregan con él. Para obtener información adicional<br>sobre prácticas recomendadas de seguridad, consulte la página principal de cu

# **Extracción del teclado**

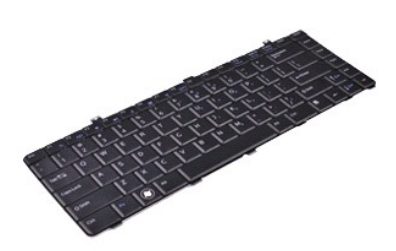

**NOTA:** es posible que deba instalar Adobe® Flash® Player desde **Adobe.com** para poder ver las ilustraciones siguientes.

- 1. Siga los procedimientos que se describen en <u>Antes de manipular el interior del equipo</u>.<br>2. Extraiga la <u>tarjeta ExpressCard,</u> si procede.<br>3. Extraiga la <u>tarjeta SD,</u> si procede.<br>4. Retire la <u>cubierta de la base</u>.
- 
- 
- 
- 5. Extraiga la <u>[batería](file:///C:/data/systems/vosV13/sp/sm/TD_Battery.htm)</u>.<br>6. Retire la <u>cubierta del LED</u>.<br>7. Quite los tornillos que fijan el teclado al equipo.
- 
- 8. Dé la vuelta al teclado y apóyelo sobre el reposamanos.
- 9. Levante con cuidado el gancho blanco para soltar el cable del teclado.
- 10. Desconecte el cable del teclado de su conector de la placa base.
- 11. Levante el teclado para extraerlo del equipo.

# **Colocación del teclado**

Para volver a colocar el teclado, realice los pasos descritos anteriormente en el orden inverso.

### <span id="page-22-0"></span>**Panel de la pantalla Manual de servicio de Dell™ Vostro™ V13**

AVISO: antes de manipular el interior del equipo, siga las instrucciones de seguridad que se entregan con él. Para obtener información adicional<br>sobre prácticas recomendadas de seguridad, consulte la página principal de cu

## **Extracción del panel de la pantalla**

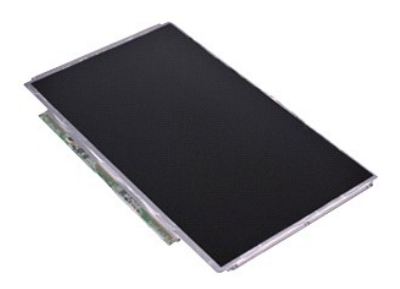

**NOTA:** es posible que deba instalar Adobe® Flash® Player desde **Adobe.com** para poder ver las ilustraciones siguientes.

- 1. Siga los procedimientos que se describen en <u>Antes de manipular el interior del equipo</u>.<br>2. Extraiga la <u>tarjeta ExpressCard,</u> si procede.<br>3. Extraiga la <u>tarjeta SD,</u> si procede.<br>4. Retire la <u>cubierta de la base</u>.
- 
- 
- 
- 5. Extraiga el <u>embellecedor de la pantalla</u>.<br>6. Quite los tornillos que fijan el panel de la pantalla a la cubierta de la misma.
- 7. Gire con cuidado el panel de la pantalla hacia el teclado.
- 8. Quite la cinta adhesiva que sujeta el cable del panel de la pantalla a la cubierta de la misma.
- 9. Extraiga el panel de la pantalla del equipo.

# **Colocación del panel de la pantalla**

Para volver a colocar el panel de la pantalla, realice los pasos descritos anteriormente en el orden inverso.

### <span id="page-23-0"></span>**Embellecedor de la pantalla Manual de servicio de Dell™ Vostro™ V13**

AVISO: antes de manipular el interior del equipo, siga las instrucciones de seguridad que se entregan con él. Para obtener información adicional<br>sobre prácticas recomendadas de seguridad, consulte la página principal de cu

# **Extracción del embellecedor de la pantalla**

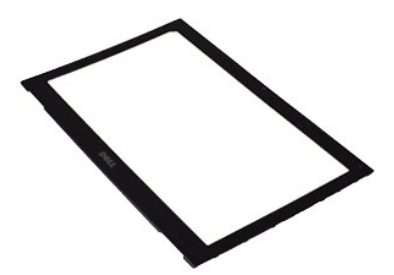

**NOTA:** es posible que deba instalar Adobe® Flash® Player desde **Adobe.com** para poder ver las ilustraciones siguientes.

- 1. Siga los procedimientos que se describen en <u>Antes de manipular el interior del equipo</u>.<br>2. Quite las cubiertas de los tornillos del embellecedor de la pantalla.
- 
- 3. Quite los tornillos que fijan el embellecedor de la pantalla al ensamblaje de la pantalla.
- 4. Utilizando un instrumento de plástico acabado en punta, levante con cuidado la parte inferior del embellecedor de la pantalla para separarlo del ensamblaje de la pantalla.
- 5. Levante el embellecedor de la pantalla y extráigalo del ensamblaje de la pantalla.

# **Colocación del embellecedor de la pantalla**

Para volver a colocar el embellecedor de la pantalla, realice los pasos descritos anteriormente en el orden inverso.

#### <span id="page-24-0"></span>**Memoria Manual de servicio de Dell™ Vostro™ V13**

AVISO: antes de manipular el interior del equipo, siga las instrucciones de seguridad que se entregan con él. Para obtener información adicional<br>sobre prácticas recomendadas de seguridad, consulte la página principal de cu

## **Extracción del módulo de memoria**

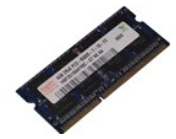

**NOTA:** es posible que deba instalar Adobe® Flash® Player desde **Adobe.com** para poder ver las ilustraciones siguientes.

- 1. Siga los procedimientos que se describen en <u>Antes de manipular el interior del equipo</u>.<br>2. Extraiga la <u>tarjeta ExpressCard,</u> si procede.<br>3. Extraiga la <u>tarjeta SD,</u> si procede.
- 
- 
- 
- 
- 4. Retire la <u>cubierta de la base</u>.<br>5. Extraiga la <u>[batería](file:///C:/data/systems/vosV13/sp/sm/TD_Battery.htm)</u>.<br>6. Retire la <u>cubierta del LED</u>.<br>7. Abra cuidadosamente con la punta de los dedos los ganchos de fijación situados en cada extremo del conector para módulos de módulo de memoria se expulse.
- 8. Extraiga el módulo de memoria de su conector de la placa base, retirando el módulo de la placa del sistema en un ángulo de 45 grados.

## **Colocación del módulo de memoria**

- 1. Coloque el módulo de memoria formando un ángulo de 45 grados en el conector de la placa base y alinee la muesca del módulo con la lengüeta del conector.
- 2. Presione el módulo hasta que quede asentado en su lugar. Si el módulo no queda bien asentado, extráigalo y vuelva a colocarlo.

### <span id="page-25-0"></span>**Reposamanos y ensamblaje de la pantalla Manual de servicio de Dell™ Vostro™ V13**

AVISO: antes de manipular el interior del equipo, siga las instrucciones de seguridad que se entregan con él. Para obtener información adicional **sobre prácticas recomendadas de seguridad, consulte la página principal de cumplimiento de normativas en www.dell.com/regulatory\_compliance.** 

# **Extracción del reposamanos y el ensamblaje de la pantalla**

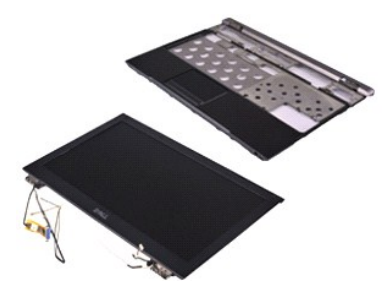

**NOTA:** es posible que deba instalar Adobe® Flash® Player desde **Adobe.com** para poder ver las ilustraciones siguientes.

- 1. Siga los procedimientos que se describen en <u>Antes de manipular el interior del equipo</u>.<br>2. Extraiga la <u>tarjeta ExpressCard,</u> si procede.<br>3. Extraiga la <u>tarjeta SD,</u> si procede.<br>4. Retire la <u>cubierta de la base</u>.
- 
- 
- 
- 5. Extraiga la <u>[batería](file:///C:/data/systems/vosV13/sp/sm/TD_Battery.htm)</u>.<br>6. Extraiga la <u>unidad de disco duro y la placa de audio</u>.
- 7. Extraiga la <u>tarjeta WLAN</u>.<br>8. Retire la <u>cubierta del LED</u>.<br>9. Extraiga la <u>memoria</u>.
- 
- 
- 10. Extraiga el <u>teclado</u>.<br>11. Extraiga el <u>lector de tarjetas</u>.
- 
- 12. Extraiga la <u>[batería de tipo botón](file:///C:/data/systems/vosV13/sp/sm/TD_Coin_Battery.htm)</u>.<br>13. Extraiga la <u>placa base</u>.<br>14. Quite los tornillos que hay a la derecha de la bisagra de la pantalla.

15. Quite los tornillos que hay a la izquierda de la bisagra de la pantalla para separar el ensamblaje de la pantalla del reposamanos.

16. Libere la antena, la cámara y los cables de la pantalla y sepárelos del reposamanos.

17. Extraiga el reposamanos del ensamblaje de la pantalla.

# **Colocación del reposamanos y el ensamblaje de la pantalla**

Para volver a colocar el reposamanos y el ensamblaje de la pantalla, lleve a cabo los anteriores pasos en el orden inverso.

#### <span id="page-26-0"></span>**Cubierta del LED Manual de servicio de Dell™ Vostro™ V13**

AVISO: antes de manipular el interior del equipo, siga las instrucciones de seguridad que se entregan con él. Para obtener información adicional<br>sobre prácticas recomendadas de seguridad, consulte la página principal de cu

## **Extracción de la cubierta del LED**

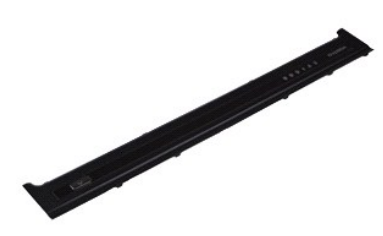

**NOTA:** es posible que deba instalar Adobe® Flash® Player desde **Adobe.com** para poder ver las ilustraciones siguientes.

- 1. Siga los procedimientos que se describen en <u>Antes de manipular el interior del equipo</u>.<br>2. Utilice un instrumento de plástico acabado en punta para levantar con cuidado la cubierta del LED del chasis del equipo, comenz derecho del equipo.
- 3. Tire con cuidado de la cubierta del LED hacia el teclado y, a continuación, levántela hacia la pantalla.
- 4. Desconecte el cable de la placa del LED de su conector en la cubierta del LED.
- 5. Levante la cubierta del LED para extraerla del equipo.

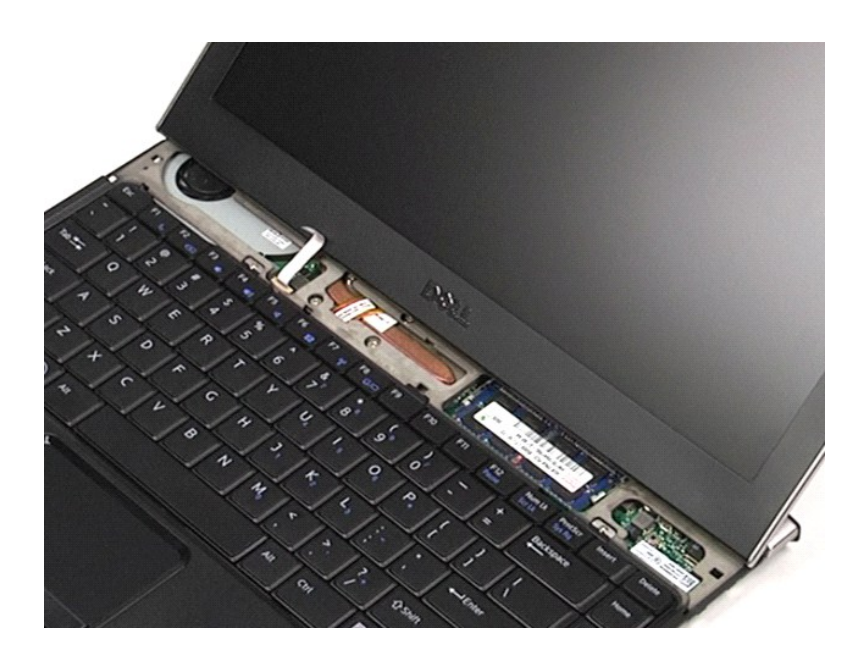

# **Colocación de la cubierta del LED**

Para volver a colocar la cubierta del LED, lleve a cabo los anteriores pasos en el orden inverso.

<span id="page-28-0"></span>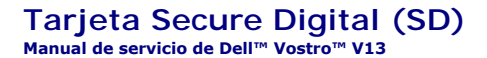

AVISO: antes de manipular el interior del equipo, siga las instrucciones de seguridad que se entregan con él. Para obtener información adicional<br>sobre prácticas recomendadas de seguridad, consulte la página principal de cu

# **Extracción de la tarjeta SD**

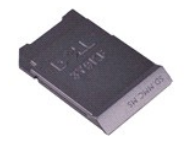

**NOTA:** es posible que deba instalar Adobe® Flash® Player desde **Adobe.com** para poder ver las ilustraciones siguientes.

1. Siga los procedimientos que se describen en <u>Antes de manipular el interior del equipo</u>.<br>2. Presione la tarjeta SD para sacarla del equipo.

- 
- 3. Deslice la tarjeta SD y extráigala del equipo.

# **Colocación de la tarjeta SD**

Para volver a colocar la tarjeta SD, lleve a cabo los anteriores pasos en el orden inverso.

#### <span id="page-29-0"></span>**Lector de tarjetas SIM Manual de servicio de Dell™ Vostro™ V13**

AVISO: antes de manipular el interior del equipo, siga las instrucciones de seguridad que se entregan con él. Para obtener información adicional<br>sobre prácticas recomendadas de seguridad, consulte la página principal de cu

## **Extracción del lector de tarjetas SIM**

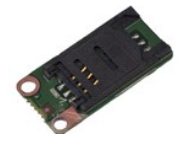

**NOTA:** es posible que deba instalar Adobe® Flash® Player desde **Adobe.com** para poder ver las ilustraciones siguientes.

1. Siga los procedimientos que se describen en <u>Antes de manipular el interior del equipo</u>.<br>2. Extraiga la <u>tarjeta ExpressCard,</u> si procede.<br>3. Extraiga la <u>tarjeta SD,</u> si procede.

- 
- 
- 4. Retire la <u>cubierta de la base</u>.<br>5. Extraiga la <u>[batería](file:///C:/data/systems/vosV13/sp/sm/TD_Battery.htm)</u>.
- 6. Deslice el pestillo blanco para desconectar el cable flexible del lector de tarjetas SIM.
- 7. Quite el tornillo que sujeta el lector de tarjetas SIM al equipo.
- 8. Extraiga el lector de tarjetas SIM del equipo.

## **Colocación del lector de tarjetas SIM**

Para volver a colocar el lector de tarjetas SIM, lleve a cabo los anteriores pasos en el orden inverso.

# <span id="page-30-0"></span>**Tarjeta SIM (módulo de identidad de suscripciones)**

**Manual de servicio de Dell™ Vostro™ V13**

AVISO: antes de manipular el interior del equipo, siga las instrucciones de seguridad que se entregan con él. Para obtener información adicional<br>sobre prácticas recomendadas de seguridad, consulte la página principal de cu

## **Extracción de la tarjeta SIM**

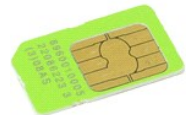

**NOTA:** es posible que deba instalar Adobe® Flash® Player desde **Adobe.com** para poder ver las ilustraciones siguientes.

- 1. Siga los procedimientos que se describen en <u>Antes de manipular el interior del equipo</u>.<br>2. Extraiga la <u>[batería](file:///C:/data/systems/vosV13/sp/sm/TD_Battery.htm)</u>.<br>3. Retire la <u>cubierta del LED</u>.
- 
- 
- 4. Extraiga el <u>teclado</u>.<br>5. Deslice el soporte de la tarjeta SIM y levántelo para sacar la tarjeta SIM.

6. Extraiga la tarjeta SIM de su soporte.

# **Colocación de la tarjeta SIM**

Para volver a colocar la tarjeta SIM, realice los pasos descritos anteriormente en el orden inverso.

#### <span id="page-31-0"></span>**Altavoz Manual de servicio de Dell™ Vostro™ V13**

AVISO: antes de manipular el interior del equipo, siga las instrucciones de seguridad que se entregan con él. Para obtener información adicional<br>sobre prácticas recomendadas de seguridad, consulte la página principal de cu

# **Extracción del altavoz**

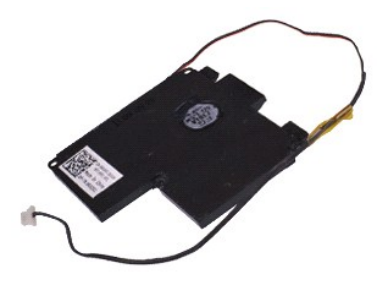

**NOTA:** es posible que deba instalar Adobe® Flash® Player desde **Adobe.com** para poder ver las ilustraciones siguientes.

- 1. Siga los procedimientos que se describen en <u>Antes de manipular el interior del equipo</u>.<br>2. Extraiga la <u>tarjeta ExpressCard,</u> si procede.<br>3. Extraiga la <u>tarjeta SD,</u> si procede.<br>4. Retire la <u>cubierta de la base</u>.
- 
- 
- 
- 
- 5. Extraiga la <u>[batería](file:///C:/data/systems/vosV13/sp/sm/TD_Battery.htm)</u>.<br>6. Extraiga el <u>sensor de cierre de la pantalla</u>.<br>7. Desconecte el cable de la almohadilla de contacto de su conector en la placa base.
- 8. Extraiga la cinta para soltar el cable del altavoz de su guía de colocación en el equipo.
- 9. Desconecte el cable del altavoz de la placa de audio para extraerlo de su guía de colocación en el equipo.
- 10. Levante con cuidado el cable flexible para extraerlo del altavoz.
- 11. Quite los tornillos que fijan el altavoz al equipo.
- 12. Levante el altavoz para extraerlo del equipo.

## **Colocación del altavoz**

Para volver a colocar el altavoz, lleve a cabo los anteriores pasos en el orden inverso.

#### <span id="page-32-0"></span>**Placa base Manual de servicio de Dell™ Vostro™ V13**

AVISO: antes de manipular el interior del equipo, siga las instrucciones de seguridad que se entregan con él. Para obtener información adicional **sobre prácticas recomendadas de seguridad, consulte la página principal de cumplimiento de normativas en www.dell.com/regulatory\_compliance.** 

## **Extracción de la placa base**

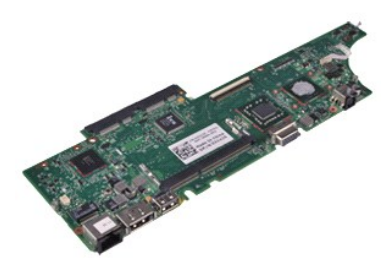

**NOTA:** es posible que deba instalar Adobe® Flash® Player desde **Adobe.com** para poder ver las ilustraciones siguientes.

- 1. Siga los procedimientos que se describen en <u>Antes de manipular el interior del equipo</u>.<br>2. Extraiga la <u>tarjeta ExpressCard,</u> si procede.<br>3. Extraiga la <u>tarjeta SD,</u> si procede.<br>4. Retire la <u>cubierta de la base</u>.
- 
- 
- 
- 5. Extraiga la <u>[batería](file:///C:/data/systems/vosV13/sp/sm/TD_Battery.htm)</u>.<br>6. Extraiga la <u>unidad de disco duro y la placa de audio</u>.
- 7. Extraiga la <u>tarjeta WLAN</u>.<br>8. Retire la <u>cubierta del LED</u>.<br>9. Extraiga la <u>memoria</u>.
- 
- 
- 10. Extraiga el <u>teclado</u>.<br>11. Extraiga el <u>lector de tarjetas</u>.
- 12. Extraiga la <u>[batería de tipo botón](file:///C:/data/systems/vosV13/sp/sm/TD_Coin_Battery.htm)</u>.<br>13. Tire de la lengüeta azul para desconectar el cable de la pantalla de la placa base.
- 14. Dé la vuelta al equipo con cuidado y extraiga la cinta para soltar los cables de antena de la placa base.
- 15. Desconecte el cable de la cámara de la placa base.
- 16. Desconecte los cables flexibles de la almohadilla de contacto y el sensor de estado de la pantalla de la placa base.
- 17. Quite los tornillos que fijan la placa base y el ventilador al equipo.
- 18. Extraiga la placa base del equipo.

## **Colocación de la placa base**

Para volver a colocar la placa base, lleve a cabo los anteriores pasos en orden inverso.

# <span id="page-33-0"></span>**Tarjeta de Red de área local inalámbrica (WLAN)**

**Manual de servicio de Dell™ Vostro™ V13**

AVISO: antes de manipular el interior del equipo, siga las instrucciones de seguridad que se entregan con él. Para obtener información adicional<br>sobre prácticas recomendadas de seguridad, consulte la página principal de cu

## **Extracción de la tarjeta WLAN**

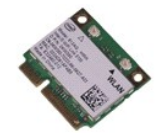

**NOTA:** es posible que deba instalar Adobe® Flash® Player desde **Adobe.com** para poder ver las ilustraciones siguientes.

- 1. Siga los procedimientos que se describen en <u>Antes de manipular el interior del equipo</u>.<br>2. Extraiga la <u>tarjeta ExpressCard,</u> si procede.<br>3. Extraiga la <u>tarjeta SD,</u> si procede.
- 
- 
- 4. Retire la <u>cubierta de la base</u>.<br>5. Extraiga la <u>[batería](file:///C:/data/systems/vosV13/sp/sm/TD_Battery.htm)</u>.
- 6. Quite los cables de antena de la tarjeta WLAN.
- 7. Quite el tornillo que fija la tarjeta WLAN a la placa base.
- 8. Levante cuidadosamente la tarjeta WLAN para sacarla de la placa base.
- 9. Tire de la tarjeta WLAN para sacarla de su conector en la placa base y extraerla del equipo.

# **Colocación de la tarjeta WLAN**

Para volver a colocar la tarjeta WLAN, lleve a cabo los anteriores pasos en el orden inverso.

# <span id="page-34-0"></span>**Manipulación del equipo**

**Manual de servicio de Dell™ Vostro™ V13** 

- [Antes de manipular el interior del equipo](#page-34-1)
- $\Theta$  Herramientas recomendadas
- [Apagado del equipo](#page-34-3)
- [Después de manipular el interior del equipo](#page-35-0)

## <span id="page-34-1"></span>**Antes de manipular el interior del equipo**

Aplique las pautas de seguridad siguientes para ayudar a proteger el equipo frente a posibles daños y a garantizar su seguridad personal. A menos que se especifique lo contrario, para cada procedimiento incluido en este documento se presuponen las condiciones siguientes:

- l Ha realizado los pasos descritos en [Manipulación del equipo](file:///C:/data/systems/vosV13/sp/sm/work.htm). l Ha leído la información de seguridad que se incluye con el equipo.
- l Un componente se puede volver a colocar o, si se adquiere por separado, instalar realizando el procedimiento de extracción en el orden inverso.
- AVISO: antes de manipular el interior del equipo, siga las instrucciones de seguridad que se entregan con él. Para obtener información adicional<br>sobre prácticas recomendadas de seguridad, consulte la página principal de cu
- **PRECAUCIÓN: muchas reparaciones sólo pueden ser llevadas a cabo por un técnico autorizado. El usuario debe llevar a cabo únicamente las**  tareas de solución de problemas y las reparaciones sencillas autorizadas en la documentación del producto o indicadas por el personal de servicio<br>y asistencia en línea o telefónica. La garantía no cubre los daños ocasionad **instrucciones de seguridad que se suministran con el producto.**
- PRECAUCION: para evitar descargas electrostáticas, toque tierra mediante el uso de una muñequera de conexión a tierra o toque periódicamente<br>una superficie metálica no pintada como, por ejemplo, un conector de la parte pos
- △ PRECAUCIÓN: manipule los componentes y las tarjetas con cuidado. No toque los componentes ni los contactos de las tarjetas. Sujete la tarjeta **por los bordes o por el soporte de montaje metálico. Sujete los componentes, como por ejemplo un procesador, por sus extremos, no por sus patas.**
- **PRECAUCIÓN: al desconectar un cable, tire de su conector o de la lengüeta, no tire directamente del cable. Algunos cables tienen conectores con**  lengüetas de bloqueo; si va a desconectar un cable de este tipo, antes presione las lengüetas de bloqueo. Cuando separe conectores, manténgalos<br>alineados para evitar doblar las patas de conexión. Además, antes de conectar **alineados correctamente.**

**A NOTA:** es posible que el color del equipo y determinados componentes del mismo tengan un aspecto distinto al que se muestra en este documento.

Para evitar daños en el equipo, realice los pasos siguientes antes de empezar a manipular su interior.

- 1. Asegúrese de que la superficie de trabajo sea plana y esté limpia para evitar que se raye la cubierta del equipo.<br>2. Apague el equipo (consulte <u>Apagado del equipo</u>).
- 
- 3. Si el equipo está conectado (acoplado) a un dispositivo de acoplamiento, desacóplelo.

**PRECAUCIÓN: para desenchufar un cable de red, desconéctelo primero del equipo y, después, del dispositivo de red.**

- 4. Desconecte todos los cables de red del equipo.
- 5. Desconecte su equipo y todos los dispositivos conectados de sus enchufes eléctricos. 6. Cierre la pantalla y coloque el equipo hacia abajo en una superficie plana.
- 

**PRECAUCIÓN: para evitar daños en la placa base, debe extraer la batería principal antes de reparar el equipo.**

- 7. Extraiga la batería principal (consulte [Batería](file:///C:/data/systems/vosV13/sp/sm/TD_Battery.htm)).<br>8. Ponga el equino bacia arriba
- Ponga el equipo hacia arriba Abra la pantalla.
- 10. Presione el botón de encendido para conectar a tierra la placa base.

**PRECAUCIÓN**: **para evitar una descarga eléctrica, desenchufe siempre el equipo del enchufe eléctrico antes de abrir la pantalla.**

- PRECAUCION: antes de tocar los componentes del interior del equipo, descargue la electricidad estática de su cuerpo; para ello, toque una<br>superficie metálica sin pintar, como el metal de la parte posterior del equipo. Mien
- 11. Extraiga las tarjetas inteligentes o ExpressCard que estén instaladas de sus ranuras correspondientes.<br>12. Extraiga la unidad de disco duro (consulte <u>Unidad de disco duro</u>).
- 

### <span id="page-34-2"></span>**Herramientas recomendadas**

Para llevar a cabo los procedimientos descritos en este documento, es posible que necesite las herramientas siguientes:

- l Destornillador de punta plana pequeño
- 
- l Destornillador Phillips del n.º 0 l Destornillador Phillips del n.º 1
- l Instrumento pequeño de plástico acabado en punta l CD del programa de actualización del BIOS flash
- 

## <span id="page-34-3"></span>**Apagado del equipo**

- **PRECAUCIÓN: para evitar la pérdida de datos, guarde todos los archivos que tenga abiertos y ciérrelos, y salga de todos los programas antes de apagar el equipo.**
- 1. Cierre el sistema operativo:
	- l **En Windows Vista®:**

Haga clic en **Inicio** , seleccione la flecha situada en la esquina inferior derecha del menú **Inicio** como se muestra a continuación y haga clic en **Apagar**.

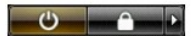

l **En Windows® XP:** 

Haga clic en **Inicio**® **Apagar equipo**® **Apagar**.

El equipo se apaga cuando concluye el proceso de cierre del sistema operativo.

2. Asegúrese de que el equipo y todos los dispositivos conectados están apagados. Si el equipo y los dispositivos no se apagan automáticamente al cerrar<br>el sistema operativo, mantenga presionado el botón de encendido dur

# <span id="page-35-0"></span>**Después de manipular el interior del equipo**

Una vez finalizado cualquier procedimiento de colocación, asegúrese de conectar los dispositivos externos, las tarjetas y los cables antes de encender el equipo.

- **PRECAUCIÓN**: **para evitar que se produzcan daños en el equipo, utilice únicamente la batería diseñada específicamente para este equipo Dell. No utilice baterías diseñadas para otros equipos Dell.**
- 1. Conecte los dispositivos externos, como por ejemplo el replicador de puertos, la batería auxiliar o la base para medios, y vuelva a colocar las tarjetas, como por ejemplo la tarjeta ExpressCard.

**PRECAUCIÓN: para conectar un cable de red, enchúfelo primero en el dispositivo de red y, después, en el equipo.**

- 
- 
- 2. Conecte los cables telefónicos o de red al equipo.<br>3. Vuelva a colocar la <u>[batería](file:///C:/data/systems/vosV13/sp/sm/TD_Battery.htm)</u>.<br>4. Conecte el equipo y todos los dispositivos conectados a los enchufes eléctricos. 4. Conecte el equipo y<br>5. Encienda el equipo
-